## **DIP Switch 7,8 are for Baud Rate (DEFAULT 2400)**

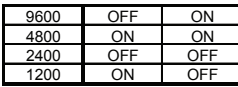

## **DIP Switch 9 is for Protocol (DEFAULT Pelcod)**

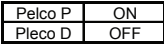

## **Setup Address, Protocol and Baud rate for Remote Controller**

Via remote controller you can control several cameras with different address , protocol and baudrate (like address 1 is Pelco P baudrate 9600 ,address 2 can be Pelco D baudrate 2400) To setup remote controller protocol and baudrate for each address you please use the following steps:

-connect cameras to the remote controller plug RS-485

-chose channel number by pressing the desire number on the remote control

-press setup key for 3-5 seconds –screen will display number and letter, for example D=24 ,this is display protocol and baudrate of this address.

Letter refers to protocol:

D- Pelco D , P- Pelco P ,

- Number means baudrate:
- 12 means baud rate 1200
- 24 means baud rate 2400
- 48 means baud rate 4800
- 96 means baud rate 9600

- to modify use Left & Right key for baudrate and Up & Down key for protocol on the remote control

-press ENTER key to save it

For clean all setup and default setup remote controller press C key.

Default setup- all address Pelco –D baudrate 2400

## ■ Mechanical Specifications

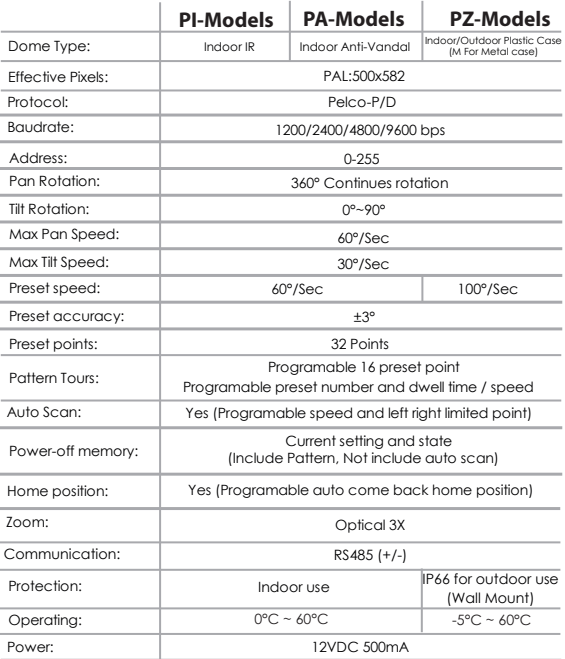